# HOW TO ACTIVATE THE e-SIM ON YOUR iPHONE

Your eSIM QR Code Link has arrived Your QR Code from Liberty Mobile can be downloaded here: http://mail-lnk.libertypr.com/ custloads/837621947/ md\_59735.jpg. Please activate as soon as possible connected to WIFI and with the latest iOS version.

**Look for your text message and click on the link attached. A** QR Code **should appear on screen.**

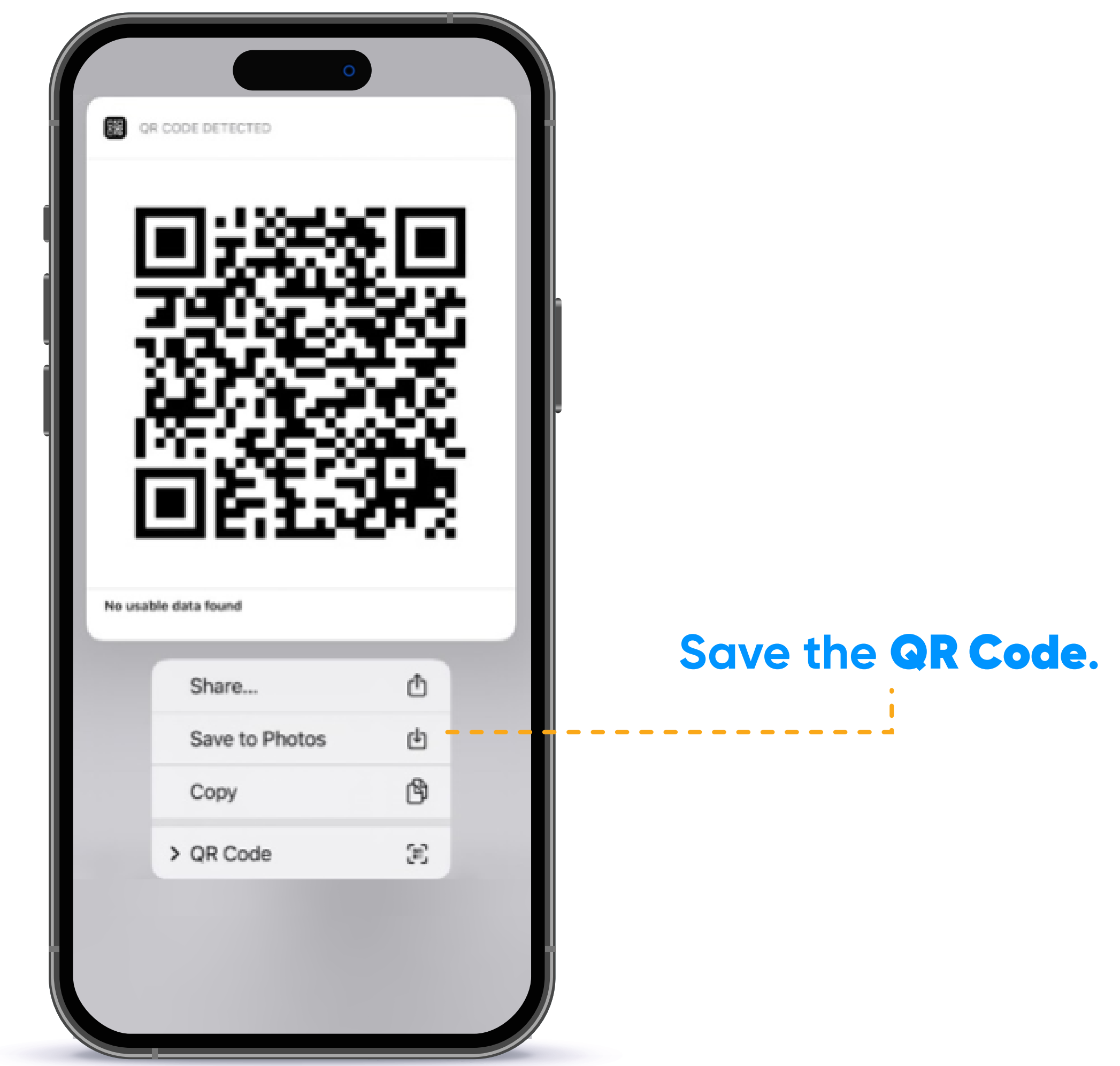

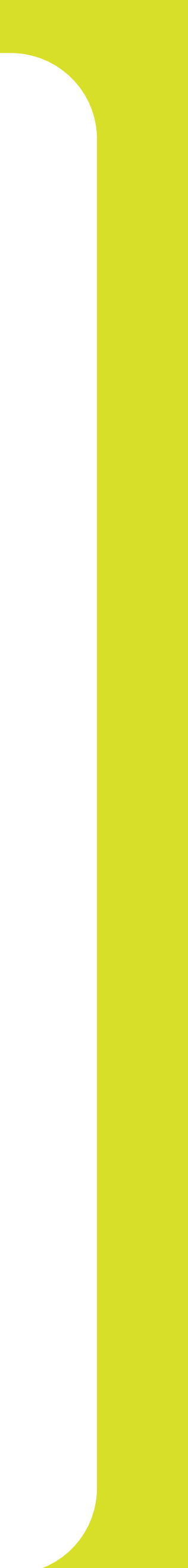

# HOW TO ACTIVATE THE e-SIM ON YOUR iPHONE

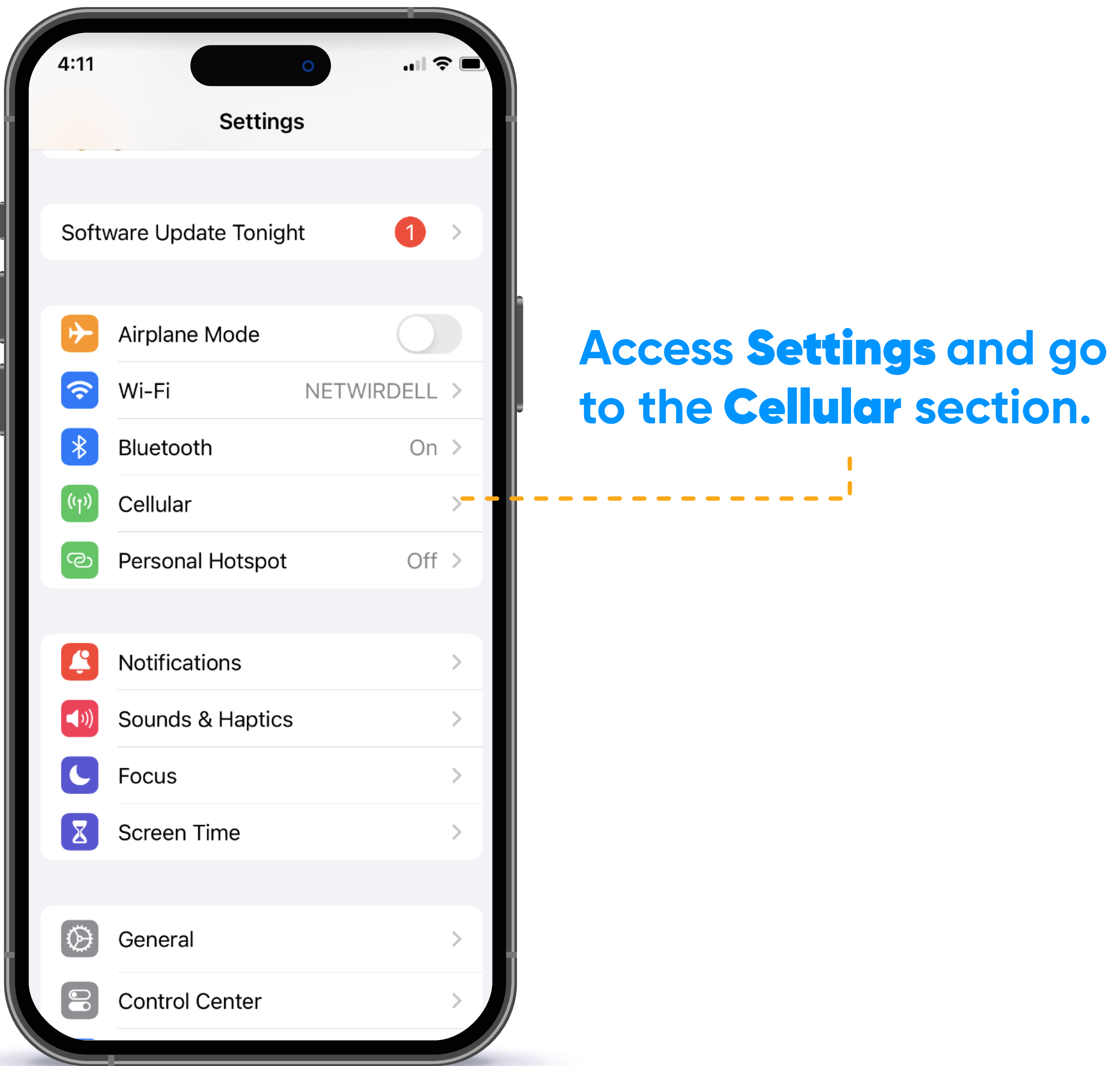

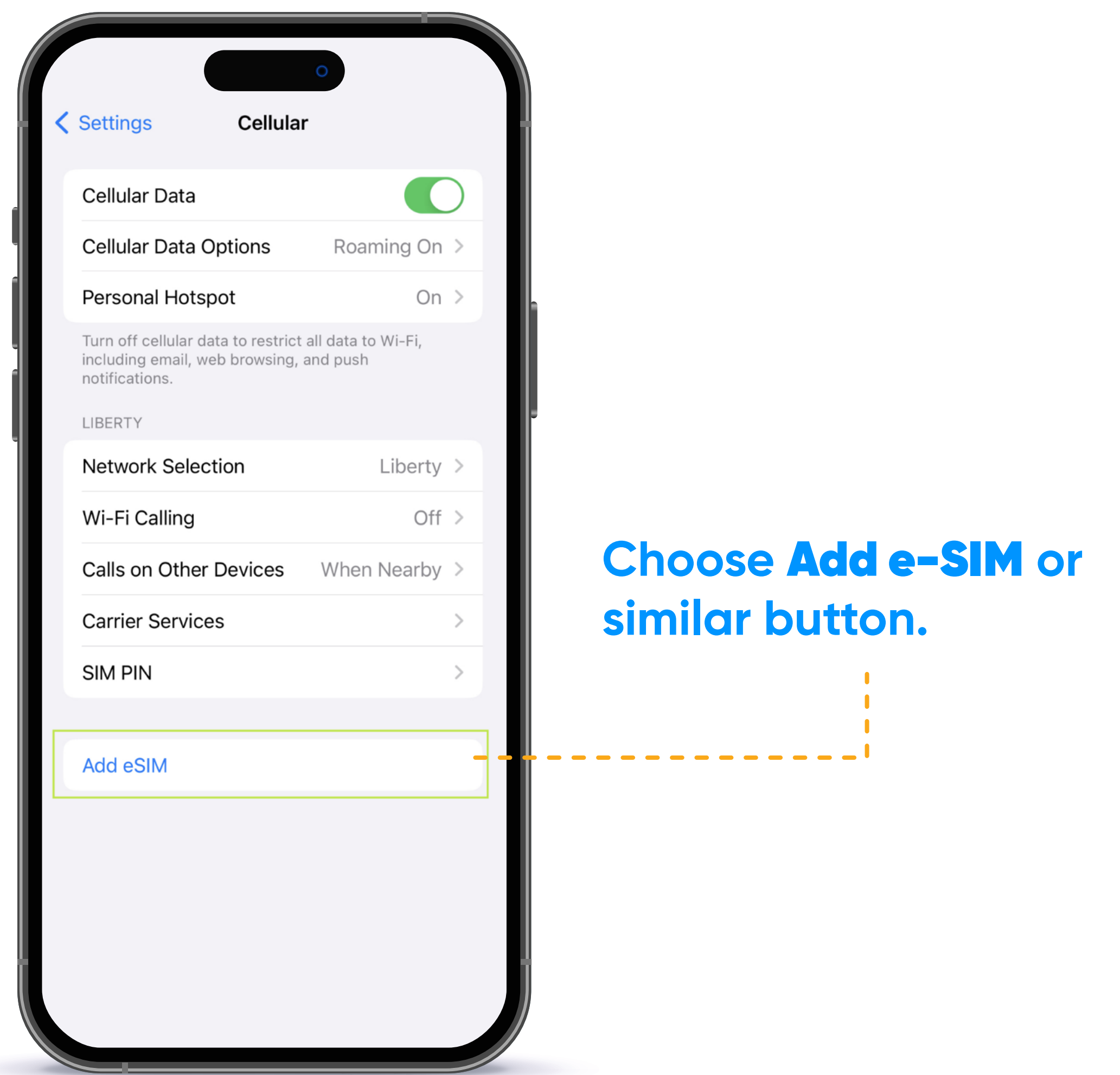

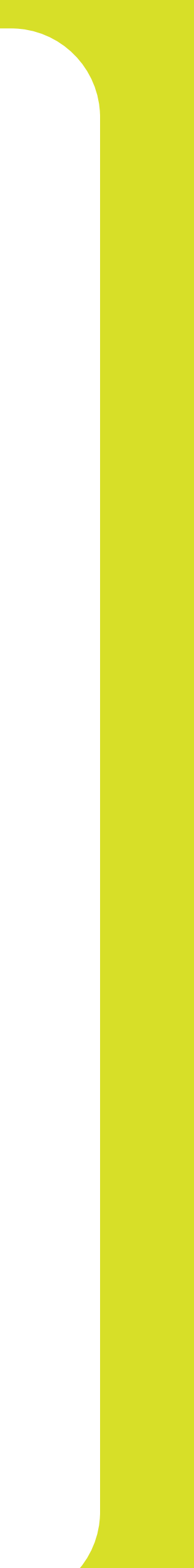

## HOW TO ACTIVATE THE e-SIM ON YOUR iPHONE

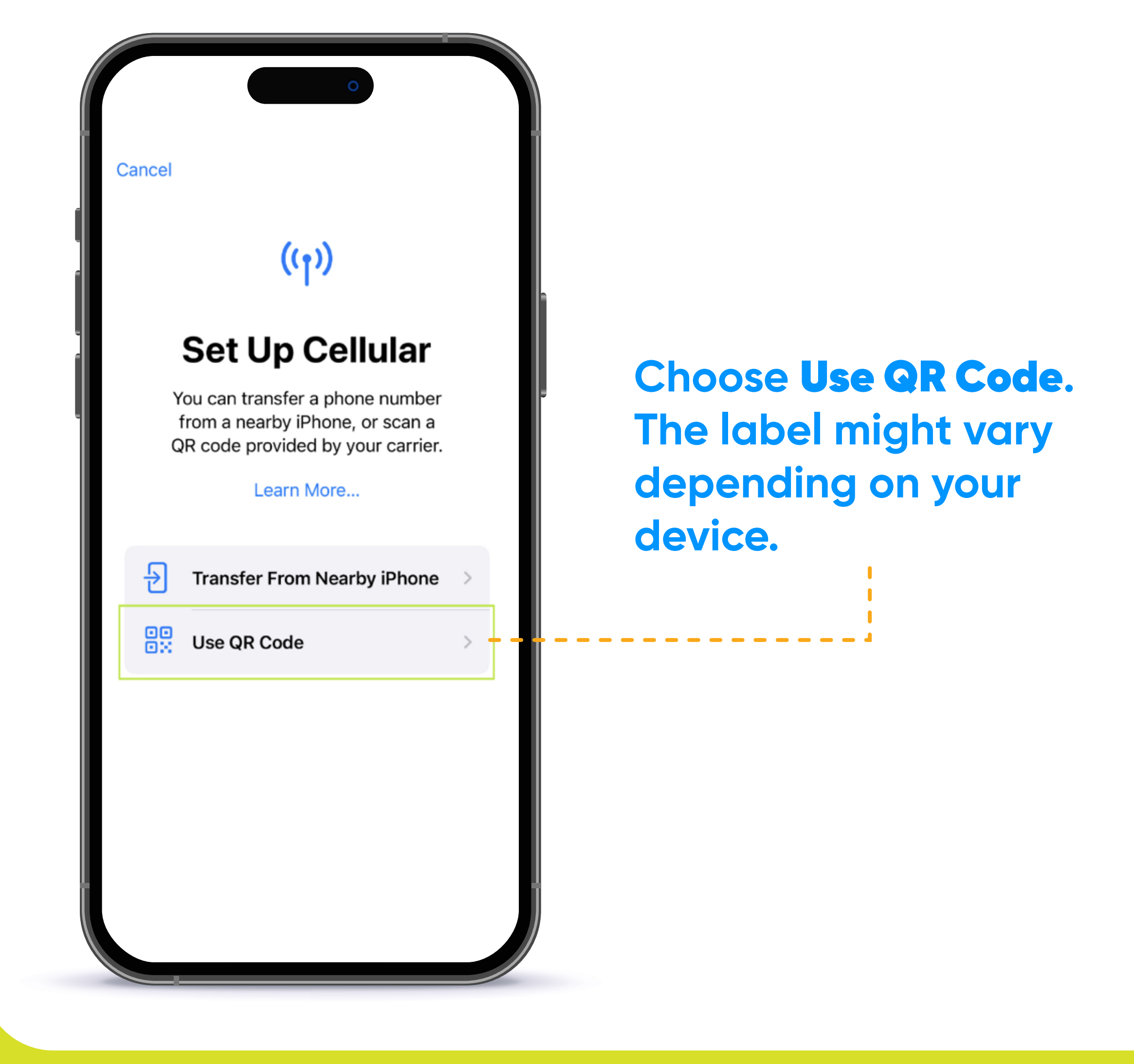

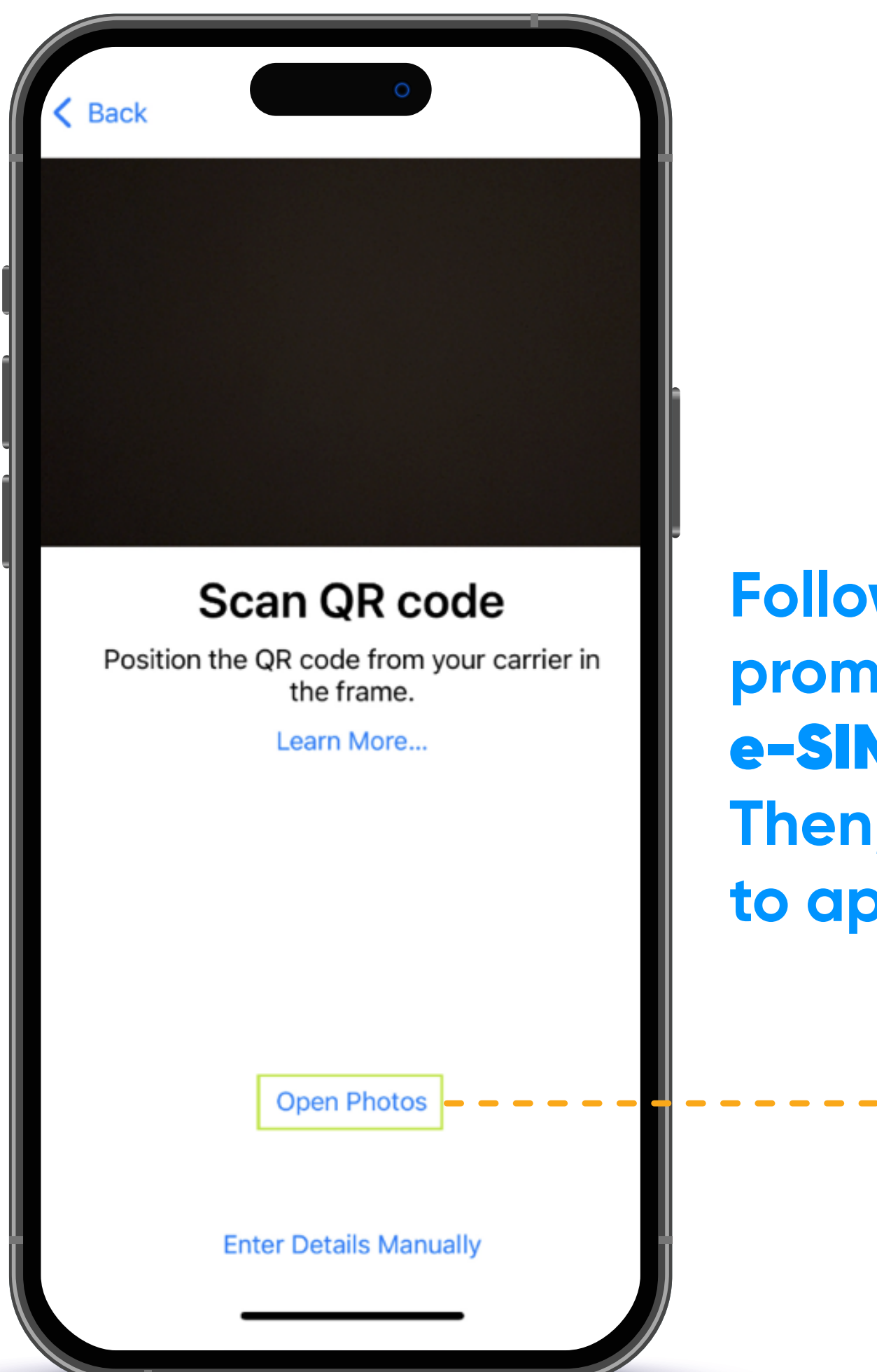

**Follow the on-screen prompts to complete the**  e-SIM **activation process. Then, restart your device to apply the changes.**

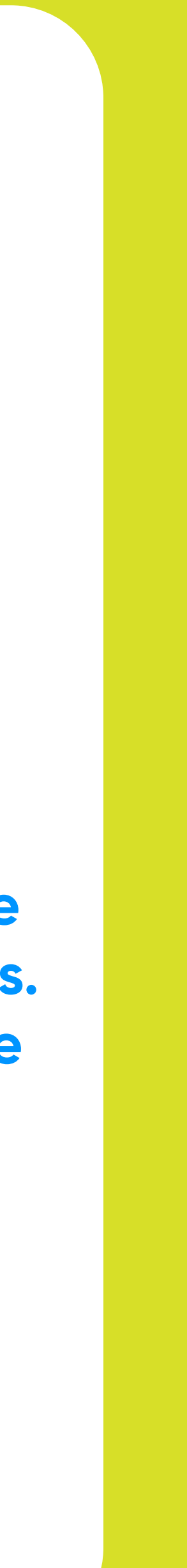

# YOUR e-SIM IS NOW OFFICIALLY ACTIVATED!

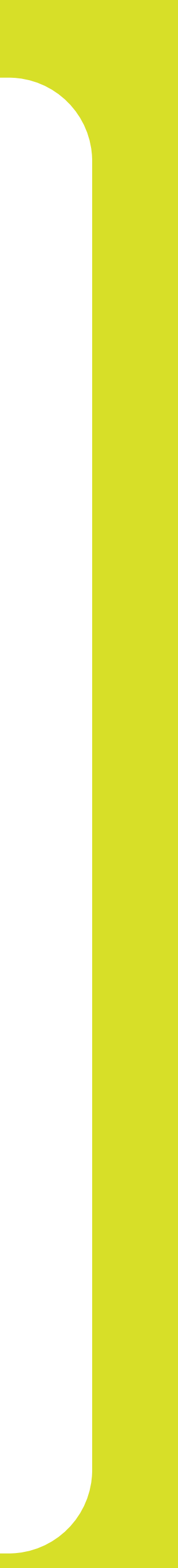

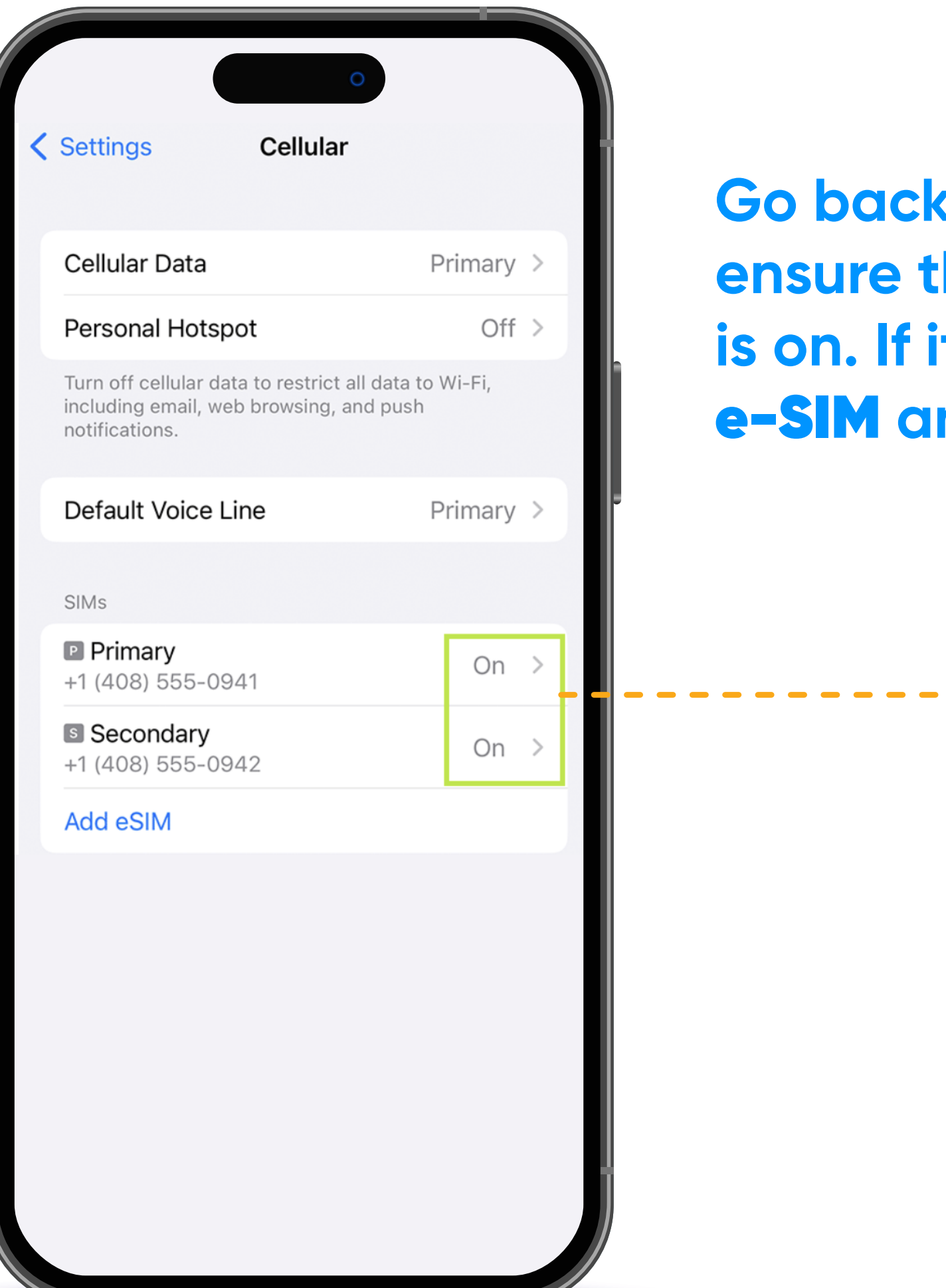

**Go back to** Cellular **and ensure that the new** e-SIM **is on. If it is not, click on the**  e-SIM **and turn it on.**

# LA Business

#### THANK YOU FOR ALLOWING US TO BE YOUR SERVICE PROVIDER!

Follow our social networks to learn more about our products and services :

- **f** Liberty Business
- *O* libertybusinesspr
- **libertybusinesspr**
- libertybusinesspr.com/faqs/

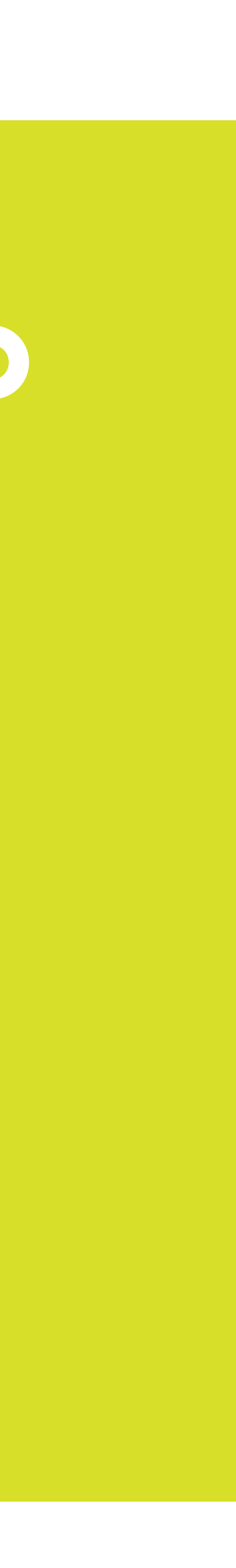